## Задание

- Скачачать с github исправления сгенерированных файлов. (Обратите внимание, что заменить необходимо два файла, находящиеся в папке lab1/. CMakeLists, лежащий в workspace/src/ трогать не надо!)
- Написать программу, передающую черепашке команду на движение в случайном направлении. Файл с кодом необходимо назвать lab1.cpp и расположить в папке src/

## Краткое пояснение к заданию

У объекта класса NodeHandle

```
ros:: NodeHandle <node handle name>;
```
есть метод, реализующий механизм отправки сообщений в топик с именем <topic name>.

Это делается при помощи команды

```
ros: : Publisher <publisher <publisher name> =
<node handle name>.advertise<msq type>("<topic name>",<size>);
```
где <topic name> это имя топика, через который будут общаться publisher и subscriber; а <size> - размер буфера сообщений (а треугольные скобочки после advertize - это конкретизация шаблонной функции).

В данном случае имя топика можно получить, узнав, на какой топик подписан turtlesim node. Тип сообщения можно узнать, выведя информацию о топике. Команды для этого:

rosnode list rosnode info <node name> rostopic info <topic\_name>

Информацию о том, из каких полей состоит сообщение можно узнать командой

rosmsg show <msg type>

В тексте программы необходимо создать объект класса <msg type> и наполнить его содержимым. Информативными являются поля msg.linear.x и msg.angular.z. Остальные поля сообщения не учитываются при обработке.

После того, как сообщение сформировано, его можно отправить в топик командой

```
<publisher name>.publish (msg)
```
 $\pmb{\times}$ 

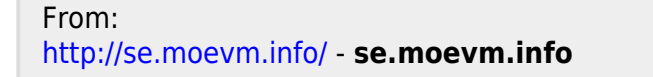

Permanent link: **<http://se.moevm.info/doku.php/courses:ros:lab1?rev=1473660707>**

Last update: **2022/12/10 09:08**